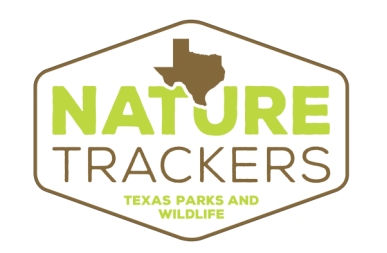

# *i*Naturalist

An observation records an encounter with an individual organism at a particular time and location. This includes encounters with signs of organisms like tracks, nests, or things that just died. When you make an observation, you'll record:

# Who you are

Create an iNaturalist account to post your observations

#### Where you saw it

Record coordinates and their accuracy (you can hide this from the public)

# What you saw

Identify the organism as specifically as you can. The community can use your evidence to help with the identification

> When you saw it Record the date you encountered

> > the organism

# Evidence of what you saw

Photos or sound files can help the community add, improve, or confirm the identification. Take clear, wellframed photos from different angles.

# Your observations don't need to include all of these parts, but they do in order to become research quality observations for science.

- Remember to make separate observations for each separate critter encounter.
- If you observed something not wild, like a lion in the zoo or a planted rose in your garden, make sure to mark it as captive/cultivated.
- Make observations with your camera and upload them directly to the iNaturalist website — more instructions are available online.

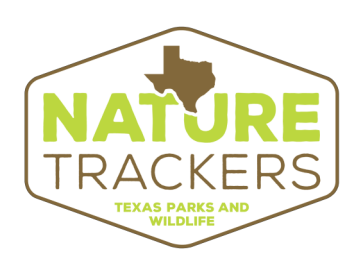

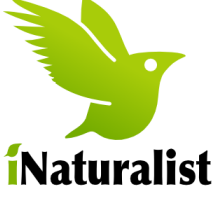

An observation records an encounter with an individual organism at a particular time and location. This includes encounters with signs of organisms like tracks, nests, or things that just died. When you make an observation, you'll record:

# Who you are

Create an iNaturalist account to post your observations

#### Where you saw it

Record coordinates and their accuracy (you can hide this from the public)

### What you saw

Identify the organism as specifically as you can. The community can use your evidence to help with the identification

# When you saw it

 Record the date you encountered the organism

# Evidence of what you saw

Photos or sound files can help the community add, improve, or confirm the identification. Take clear, wellframed photos from different angles.

## Your observations don't need to include all of these parts, but they do in order to become research quality observations for science.

- Remember to make separate observations for each separate critter encounter.
- If you observed something not wild, like a lion in the zoo or a planted rose in your garden, make sure to mark it as captive/cultivated.
- Make observations with your camera and upload them directly to the iNaturalist website — more instructions are available online.

#### **C**iPhone App  $000$ 1. Tap observe Explore More Observe Q Frog Add  $\frac{1}{2}$ Details 2. Add 1 or more iNaturalist photos or sounds as evidence Add **Add** What did you see?  $\begin{bmatrix} 7 \\ 2 \end{bmatrix}$ Unknown 3. Enter what you Search for your organism or leave it ⋒ saw (or leave **Help Me ID This Species** blank and ask the community for help blank) Notes... **Edit Location** 4. When you saw it should be automatically added **Geo Privacy** 5. Where you saw Captive / Cultivated it should be automatically Save 6 The app should fetch your location added (if not automatically and display it on the check Privacy in app Settings) map. If it doesn't, go to the Settings app and tap Privacy to enable Loca-6. Save observation tion Services for iNaturalist 7. Upload to share with the community. Uploads happen automatically. You can turn Auto Upload off in "Me" tab in app settings 8. Check back for **community** activity on your observation

# **T** Android App

1. Tap observe button on My Observations tab

**Details** 

 $\overline{2}$ 

 $\left| \overline{\Xi} \right|$  Notes

鱛

Q

Geo Privacy

Captive or Cultivated

Species name...

- 2. Add 1 or more photos or sounds as evidence
- 3. Enter what you saw (or leave blank)
- 4. When you saw it should be automatically added
- 5. Where you saw it should be automatically added (if not check Privacy in app Settings)
- 6. Save observation
- 7. Upload to share with the community. Uploads happen automatically. You can turn Auto Upload off in app settings
- 8. Check back for community activity on your observation

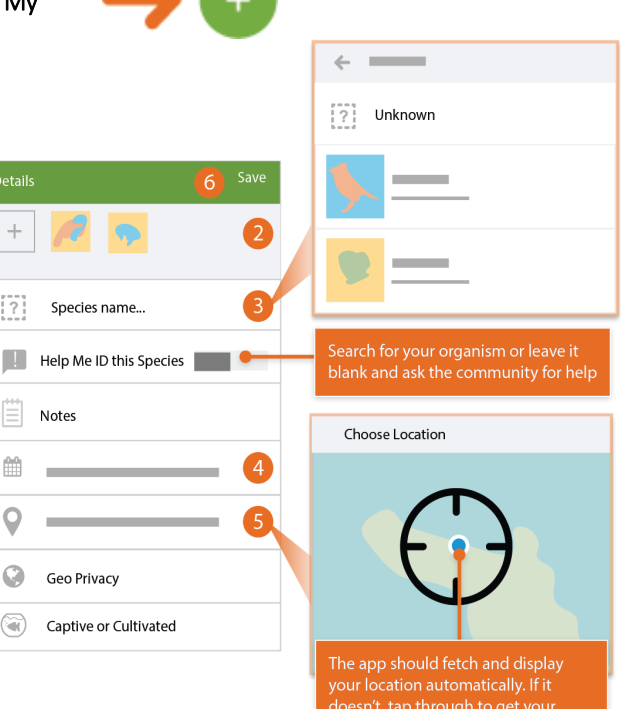

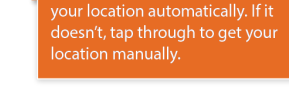

 $\overline{\mathbf{1}}$ 

Sync 1 observation

If your phone's space fills up, log out and log back in and your cache is cleared.

If your phone's space fills up, log out and log back in and your cache is cleared.